### Techniczne Zakłady Naukowe

im. gen. Władysława Sikorskiego w Częstochowie

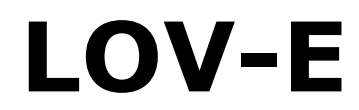

# **L**imitless **O**perational **V**irtual-**E**xplorer

(tłum. Bezgraniczny Operacyjny Wirtualny-Eksplorator)

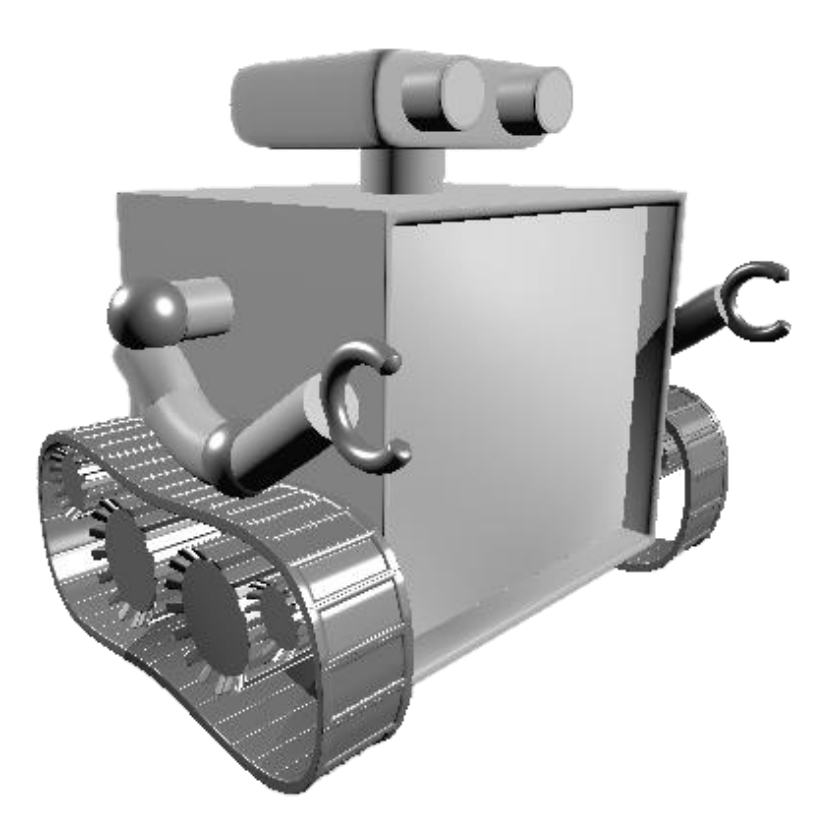

# **Dokumentacja techniczna**

Autor: Dawid Kaczmarzyk

Promotorzy: mgr inż. Katarzyna Błaszczyk mgr inż. Przemysław Błaszczyk

**Częstochowa, 2023**

|<br>|-

# Spis treści

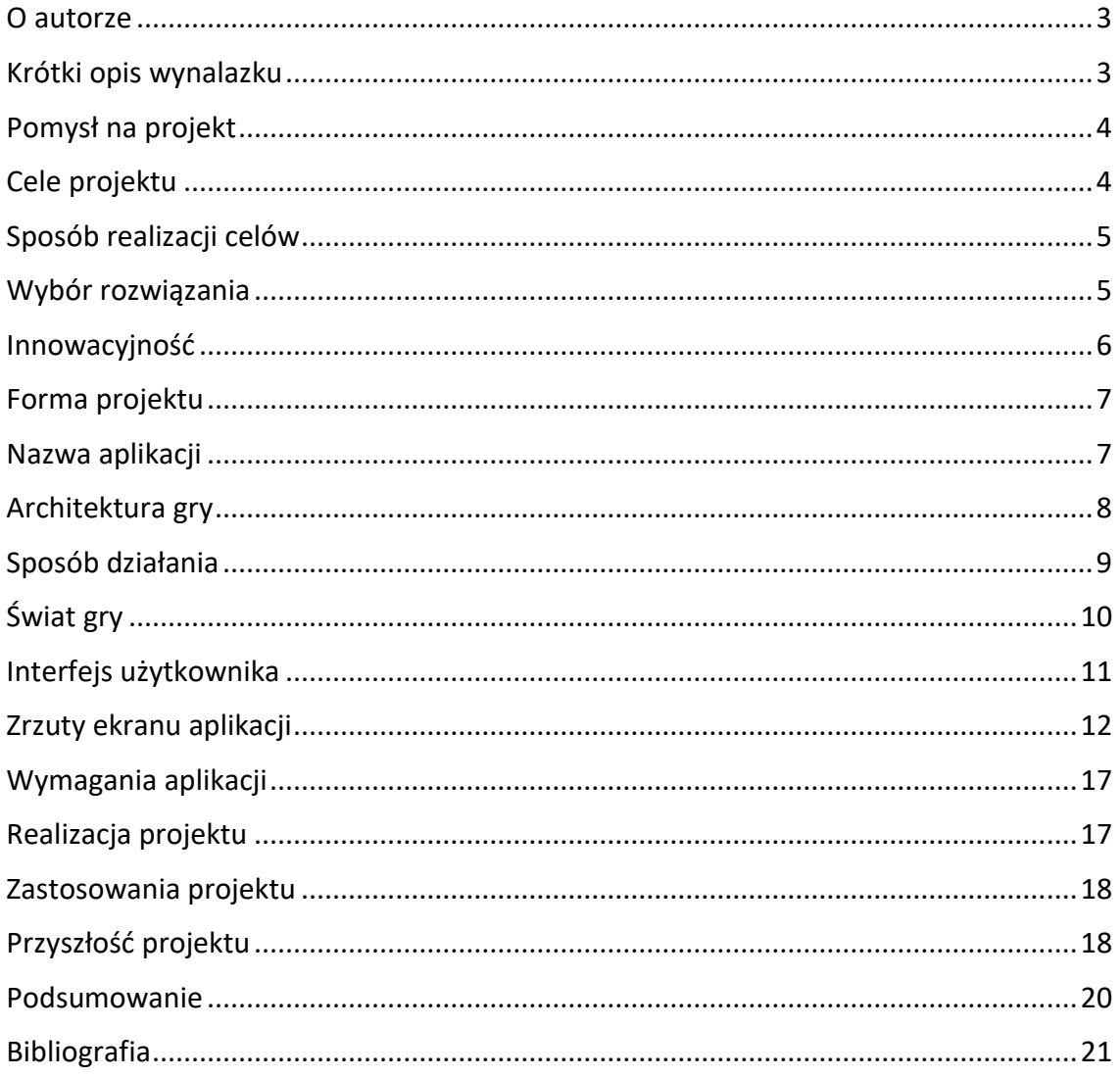

#### **O autorze**

<span id="page-2-0"></span>Jestem uczniem czwartej klasy Technicznych Zakładów Naukowych w Częstochowie na kierunku technik informatyk. Interesuję się szeroko pojętym światem informatyki, śledzę też najnowsze technologie. Oprócz tego lubię fizykę, astronomię oraz psychologię.

Programowaniem zajmuje się od ponad połowy mojego życia. Przez ten czas zdobyłem doświadczenie w wielu dziedzinach: aplikacjach desktopowych, mobilnych i internetowych; grach komputerowych i silnikach gier; cyberbezpieczeństwie czy sztucznej inteligencji na płaszczyźnie kilku języków programowania i technologii.

Od zawsze staram się rozwijać i pozyskiwać nową wiedzę. Lubię też poznawać świat i interesować się jego rozwojem. Uwielbiam używać swoich umiejętności, wiedzy i logicznego rozumowania do wymyślania i opracowywania nowych pomysłów, rozwiązywania problemów oraz realizowania własnych, wymarzonych projektów.

#### **Krótki opis wynalazku**

<span id="page-2-1"></span>Projekt polegał na stworzeniu edukacyjnej aplikacji mobilnej, która ma służyć do nauki programowania. Aplikacja ta wykorzystuje technologię rozszerzonej rzeczywistości i ma zastosowanie w dydaktyce szkolnej, z przeznaczeniem dla uczniów szkół podstawowych i ponadpodstawowych. Zawiera różnorodne ćwiczenia, które pozwalają na poznanie podstawowych zagadnień związanych z programowaniem. Dzięki zastosowaniu technologii rozszerzonej rzeczywistości, aplikacja umożliwia ciekawą, interaktywną naukę. Posiada różne poziomy trudności, co pozwala na dostosowanie jej do potrzeb i umiejętności uczniów. Projekt może przyczynić się do zwiększenia zainteresowania uczniów nauką programowania. Nauczycielom ułatwić i uatrakcyjnić prowadzenie zajęć z tej dziedziny wiedzy. Dziedziny, która nie jest łatwa, ale bardzo atrakcyjna na rynku pracy i wśród młodych osób, również moich rówieśników.

#### **Pomysł na projekt**

<span id="page-3-0"></span>Zastanawiając się nad możliwościami wykorzystania coraz bardziej popularnej technologii - rozszerzonej rzeczywistości wpadłem na pomysł zastosowania jej w sektorze edukacji.

Zauważyłem, że w tak cenionej przeze mnie dziedzinie informatyki, szkolnictwo na podstawowym poziomie okazuje się niewystarczające dla coraz szybciej rozwijającego się technologicznie świata. Uważam, że wiedza, której wykorzystanie jest obecnie tak powszechne oraz przydatne w codziennym życiu, powinna znacząco budzić nasze zainteresowanie.

Dlatego też proponuję rozwiązanie łączące nową technologię z tradycyjnymi metodami nauczania w celu uczynienia przekazywanej wiedzy bardziej interesującą i angażującą.

#### **Cele projektu**

<span id="page-3-1"></span>Celami przedstawionego projektu są:

- zwiększenie zainteresowania uczniów nauką programowania poprzez wykorzystanie innowacyjnej technologii,
- umożliwienie uczniom nauki programowania w sposób bardziej atrakcyjny i interesujący,
- stworzenie narzędzi do nauki, które będą przyjazne w użytkowaniu i dostępne dla uczniów w dowolnym miejscu i czasie,
- poprawa jakości i skuteczności nauczania programowania poprzez zastosowanie nowoczesnych metod dydaktycznych
- wzbogacenie procesu nauczania o nowe możliwości i formy interakcji z materiałem edukacyjnym.

## **Sposób realizacji celów**

<span id="page-4-0"></span>W osiągnięciu wyżej wymienionych celów projekt realizuje następujące działania:

- opracowanie programu nauczania programowania, który uwzględnia wykorzystanie technologii rozszerzonej rzeczywistości,
- stworzenie aplikacji mobilnej, która umożliwia naukę programowania w oparciu o technologię AR,
- przetestowanie aplikacji przez grupę uczniów, którzy będą oceniać jej użyteczność i skuteczność
- optymalizacja aplikacji na podstawie opinii i sugestii użytkowników,
- promocja aplikacji w szkołach, wśród nauczycieli, aby dotarła do jak największej liczby uczniów i przyczyniła się do zwiększenia zainteresowania nauką programowania
- dalszy rozwój aplikacji, w tym dodanie nowych funkcjonalności oraz gotowych materiałów dydaktycznych.

# **Wybór rozwiązania**

<span id="page-4-1"></span>AR to nowoczesna technologia, która zyskuje na popularności i pozwala na tworzenie interaktywnych i atrakcyjnych treści edukacyjnych. Aplikacja mobilna z kolei umożliwia elastyczność w użytkowaniu oraz dostęp do nauki w dowolnym miejscu i czasie, co jest szczególnie ważne w kontekście edukacji szkolnej.

Wybór rozwiązania opartego na technologii rozszerzonej rzeczywistości i aplikacji mobilnej, zamiast tradycyjnych metod dydaktycznych może znacznie uatrakcyjnić proces dydaktyczny. Może również pomóc w ograniczeniu kosztów związanych z zakupem materiałów edukacyjnych. Ponadto, dostępność cyfrowych metod dydaktycznych może przyczynić się do ograniczenia wytwarzanych odpadów oraz redukcji zużycia klasycznych materiałów, które są wykorzystywane w procesie nauczania.

#### **Innowacyjność**

<span id="page-5-0"></span>Projekt ma wiele cech innowacyjnych. Po pierwsze, wykorzystuje technologię rozszerzonej rzeczywistości, która pozwala na łączenie wirtualnego świata z otaczającą nas rzeczywistością. W ten sposób można stworzyć bardziej interaktywną i angażującą formę nauki. Po drugie, aplikacja jest skierowana do uczniów szkół podstawowych i średnich, co oznacza, że jest to narzędzie edukacyjne dostępne dla szerokiej grupy odbiorców. Odpowiednio modyfikowane, zwiększające stopień trudności i złożoność zadań, może przez szereg lat rozwijać zainteresowania i być źródłem nowych pasji.

Edukacyjna aplikacja mobilna do nauki programowania jest stosunkowo nowym rozwiązaniem, które odpowiada na potrzeby coraz bardziej cyfrowego świata. Ostatecznie, projekt ma potencjał, aby przyczynić się do popularyzacji nauki programowania i informatyki wśród młodzieży, co jest szczególnie ważne w dobie postępującej cyfryzacji społeczeństwa. Kierunek ten jest od kilku lat mocno propagowany przez Ministerstwo Edukcji Narodowej.

#### **Forma projektu**

<span id="page-6-0"></span>Głównym elementem projektu jest gra mobilna, która służy jako narzędzie edukacyjne umożliwiające uczniom naukę programowania w sposób ciekawy i interaktywny. Jest to forma, która przyciąga uwagę uczniów i zachęca ich do aktywnego uczestnictwa w procesie nauki.

Gra została stworzona przy pomocy silnika Unity, jednego z najpopularniejszych – według mnie – narzędzi do tworzenia gier. Dzięki zastosowaniu tego silnika aplikacja jest przystosowana do różnych platform, takich jak platformy mobilne oraz desktopowe systemy operacyjne, co pozwala na szeroki dostęp do niej dla potencjalnych użytkowników.

Wersja gry na platformy mobilne (Android oraz iOS) wykorzystuje technologię rozszerzonej rzeczywistości, co umożliwia integrację rzeczywistego świata z wirtualnymi obiektami. W wersji na desktopowe systemy operacyjne (Windows, Linux, macOS), gra nie zawiera obsługi technologii AR, jednak umożliwia naukę programowania w sposób równie atrakcyjny i interaktywny.

#### **Nazwa aplikacji**

<span id="page-6-1"></span>Nazwa aplikacji "LOV-E" (czyt. 'lʌ v' lub 'lʌ vɪ '), która jest również nazwą jej głównego bohatera, stanowi wyraz uznania zarówno dla Ady Lovelace, pionierki programowania komputerowego, jak i robota WALL-E, uwielbianej postaci z filmu dla dzieci o tym samym tytule.

Rozszerzenie "Limitless Operational Virtual Explorer" podkreśla zdolność robota do nieograniczonych możliwości odkrywania wirtualnej przestrzeni w rozszerzonej rzeczywistości poprzez wykonywanie operacji stworzonego przez użytkownika algorytmu.

## **Architektura gry**

<span id="page-7-0"></span>Gra składa się z mniejszych segmentów zwanych scenami:

- scena menu głównego (*rys. 1*) pozwala na wybór trybu przedstawiania świata gry (scena świata rzeczywistego lub symulacji),
- scena wyboru poziomu (*rys. 2*) umożliwia wybór poziomu gry i ukazuje postęp użytkownika w grze,
- scena świata (rozgrywka w trybie sesji AR, *rys. 6*) wyświetla wybrany poziom gry w świecie rzeczywistym, korzystając z technologii rozszerzonej rzeczywistości,
- scena symulacji (rozgrywka w trybie bez AR, *rys. 3*) wyświetla wybrany poziom gry w statycznym świecie wirtualnym.

#### **Sposób działania**

<span id="page-8-0"></span>Po wybraniu konkretnego poziomu gry w trybie rozgrywki z rozszerzoną rzeczywistością przechodzimy do etapu skanowania przestrzeni rzeczywistej i wyboru punktu zakotwiczenia (*rys. 4 oraz rys. 5*). Punktem tym jest miejsce synchronizujące pozycję wirtualnych obiektów z przestrzenią rzeczywistą dla wygenerowanego świata gry. W przypadku trybu bez AR przenosimy się bezpośrednio do głównej rozgrywki.

Rozgrywka (rys. 9 i rys. 10) polega na ukończeniu przygotowanych poziomów gry poprzez utworzenie odpowiedniego algorytmu spełniającego określone wymagania, takie jak na przykład liczba poleceń (bloków) lub liczba kroków algorytmu. Poziomy oraz ich wymagania stopniowo zwiększają swoją trudność, co zachęca gracza do wymyślania nowych rozwiązań oraz korzystania z różnych funkcjonalności i poleceń.

Ukończenie poziomu oznacza doprowadzenie robota z punktu startowego do końca misji. W czasie pokonywania trasy robot musi spełnić wszystkie dodatkowe zadania ustalone dla wybranego poziomu (np. zbieranie punktów pośrednich, tzw. "gwiazdek"). Sterowanie robotem odbywa się poprzez wydawanie przez użytkownika poleceń w utworzonym programie.

Program zbudowany jest z ciągu połączonych wizualnych bloków, które reprezentują zarówno bezpośrednie komendy wykonywane przez robota, jak i wszelkie typowe konstrukcje znane ze standardowych języków programowania, takie jak: bloki kontrolne i logiczne (do powtarzania segmentów kodu i sprawdzania warunków), bloki zmiennych (do wykorzystywania wartości liczbowych), bloki arytmetyczne (do wykonywania operacji matematycznych).

# **Świat gry**

<span id="page-9-0"></span>Każdy poziom gry zawiera predefiniowane wymagania do jego ukończenia oraz świat, będący wizualną reprezentacją działań algorytmu użytkownika.

Poziomy gry są wczytywane z przygotowanych wcześniej plików tekstowych w znanym formacie JSON. Podejście takie, według mnie, pozwala na łatwą rozbudowę gry poprzez dodawanie nowej zawartości, zarówno przez twórcę aplikacji, a także przez jej użytkowników.

Świat poziomu gry składa się z następujących elementów:

- siatki różnej długości i szerokości stworzonej z pól różnego typu, takich jak "trawa", "kamień" czy "woda";
- elementów specjalnych umieszczonych na polach, którymi są: start trasy, koniec trasy, punkt kontrolny trasy oraz inne elementy, będące dodatkowymi celami zadania;
- robota, poruszającego się po polach, sterowanego przez użytkownika za pomocą poleceń algorytmu.

Robot może poprzez polecenia użytkownika:

- poruszać się po polach gry,
- obserwować świat wokół siebie,
- wykonywać dodatkowe czynności.

W obserwacji świata gry i zachowania robota pomaga widok rozszerzonej rzeczywistości, który daje możliwość swobodnego podglądu wykonywanych działań (*rys. 7 i rys. 8*).

## **Interfejs użytkownika**

<span id="page-10-0"></span>Główną część interfejsu użytkownika zajmuje tzw. "workspace", czyli przestrzeń robocza. Składa się ona z:

- paska narzędzi, zawierającego bloki poleceń,
- pola do umieszczania bloków algorytmu,
- przycisków sterujących wykonywaniem programu: rozpoczęcie, zatrzymanie oraz wstrzymanie działania programu.

Oprócz niej mamy wskaźniki wymagań i celów poziomu oraz dodatkowe przyciski, służące m.in. do przemieszczenia świata gry lub jego opuszczenia.

# **Zrzuty ekranu aplikacji**

<span id="page-11-0"></span>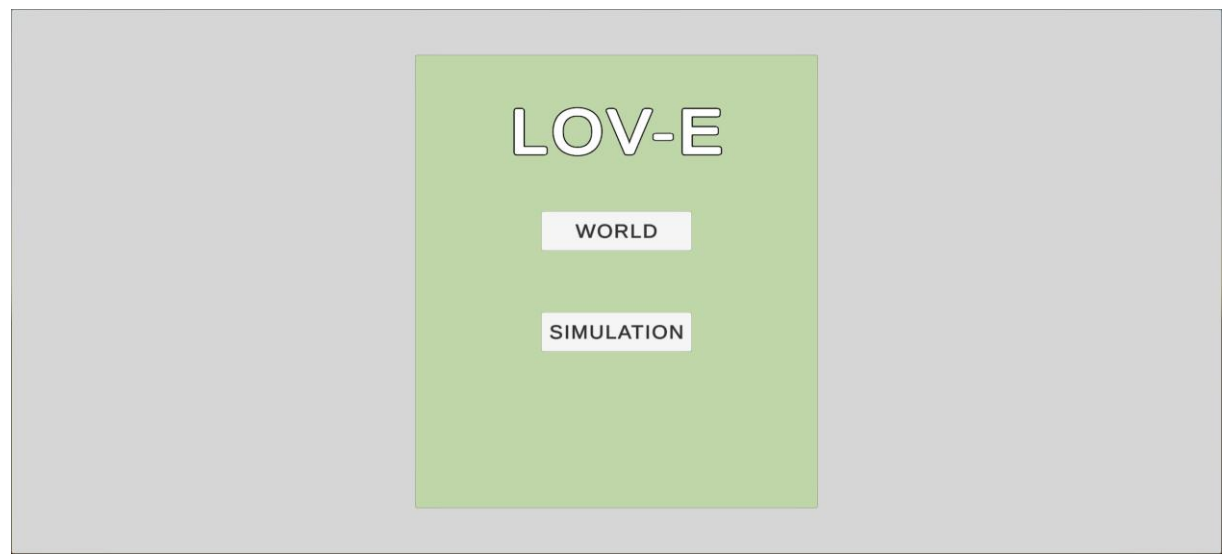

Rysunek 1: Menu główne

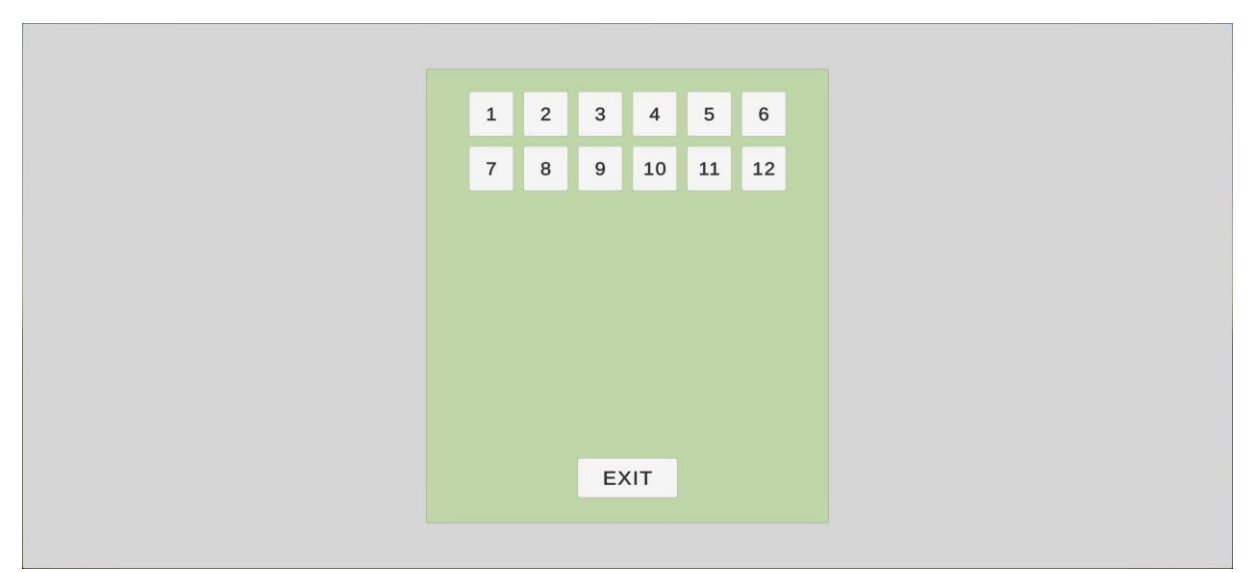

Rysunek 2: Wybór poziomów

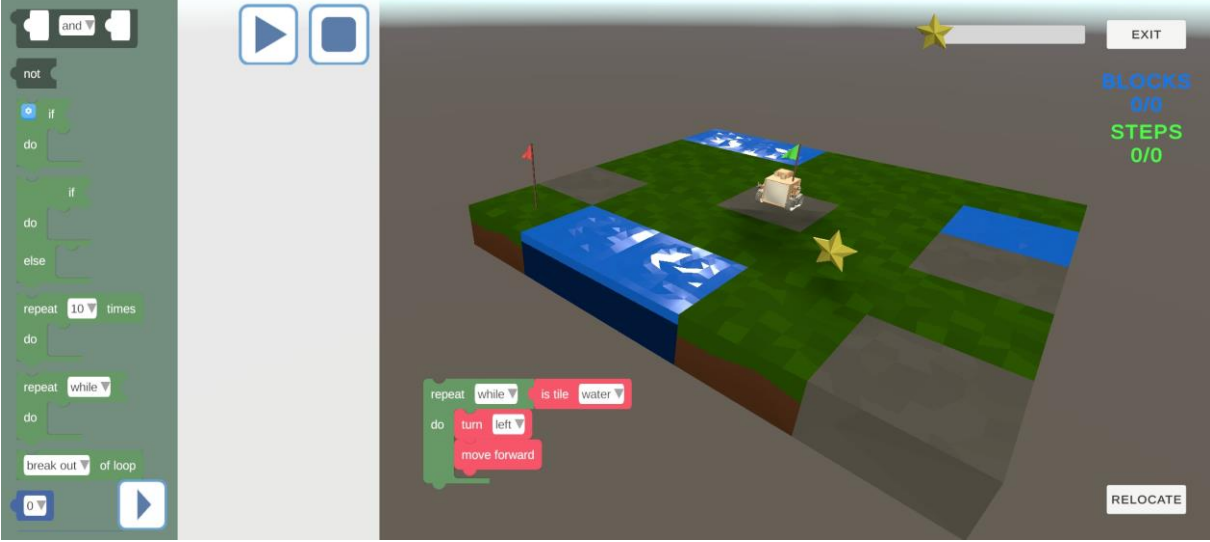

Rysunek 3: Tryb symulacji (poziom gry)

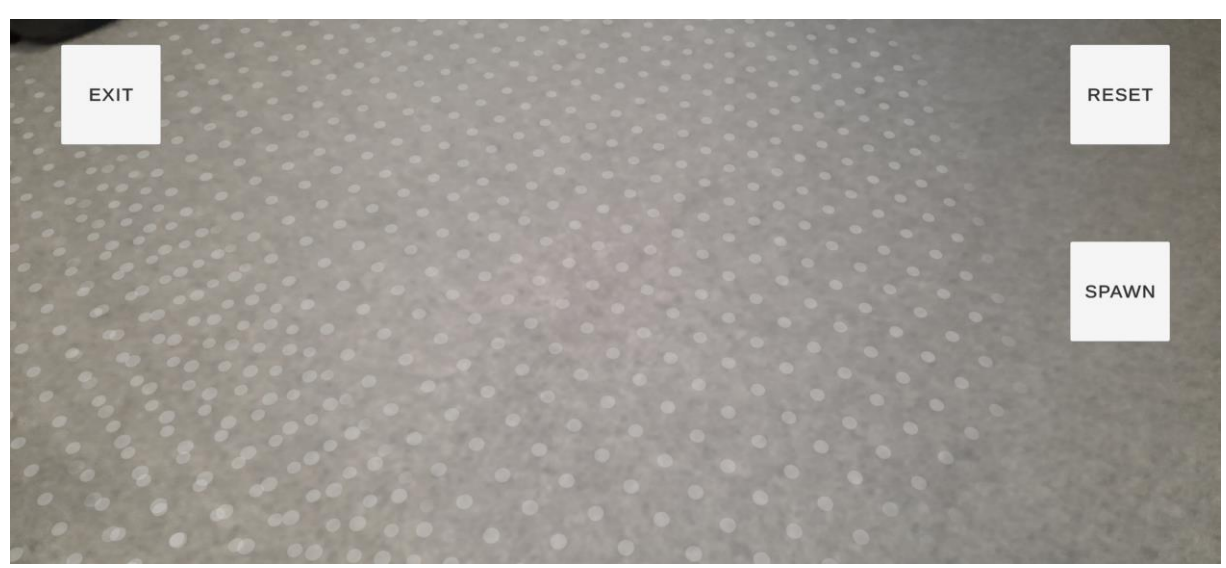

Rysunek 4: Skanowanie otoczenia I

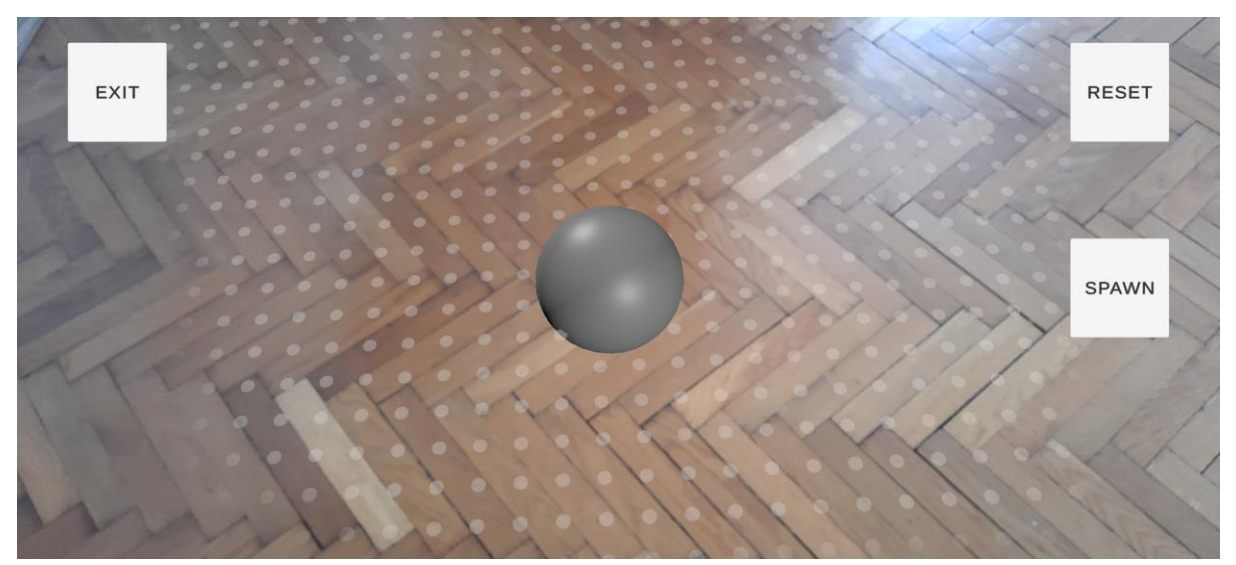

Rysunek 5: Skanowanie otoczenia II

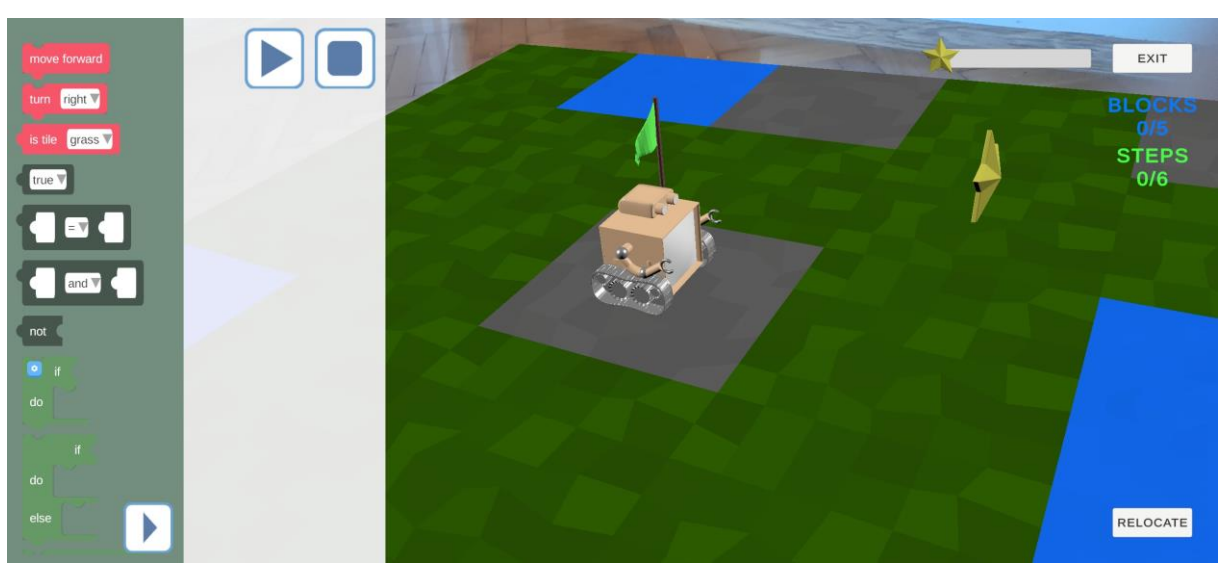

Rysunek 6: Tryb AR (poziom gry)

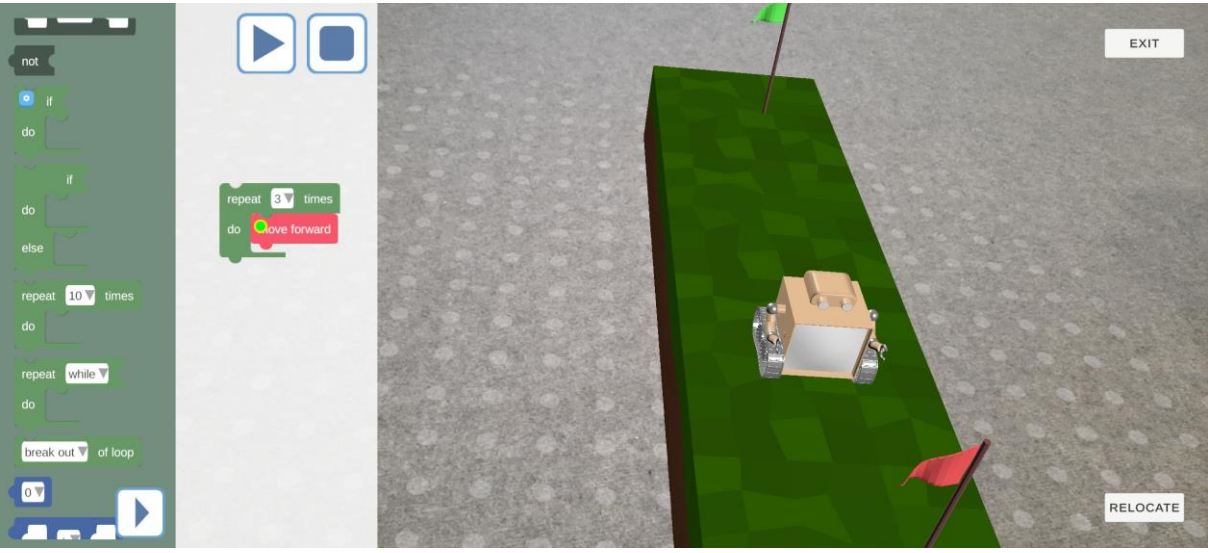

Rysunek 7: Tryb AR (pierwszy widok)

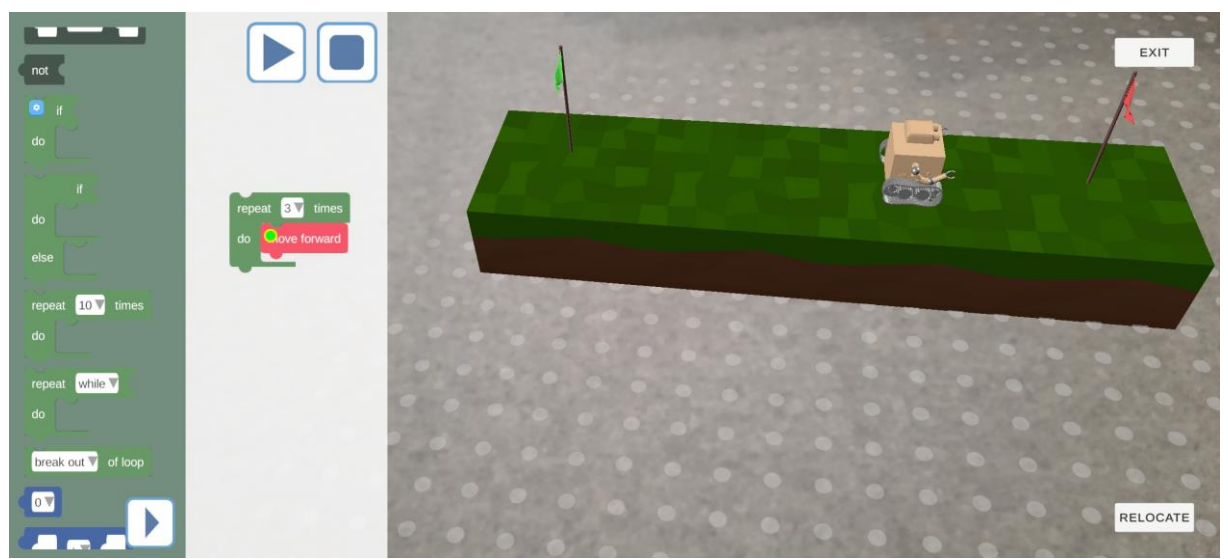

Rysunek 8: Tryb AR (drugi widok)

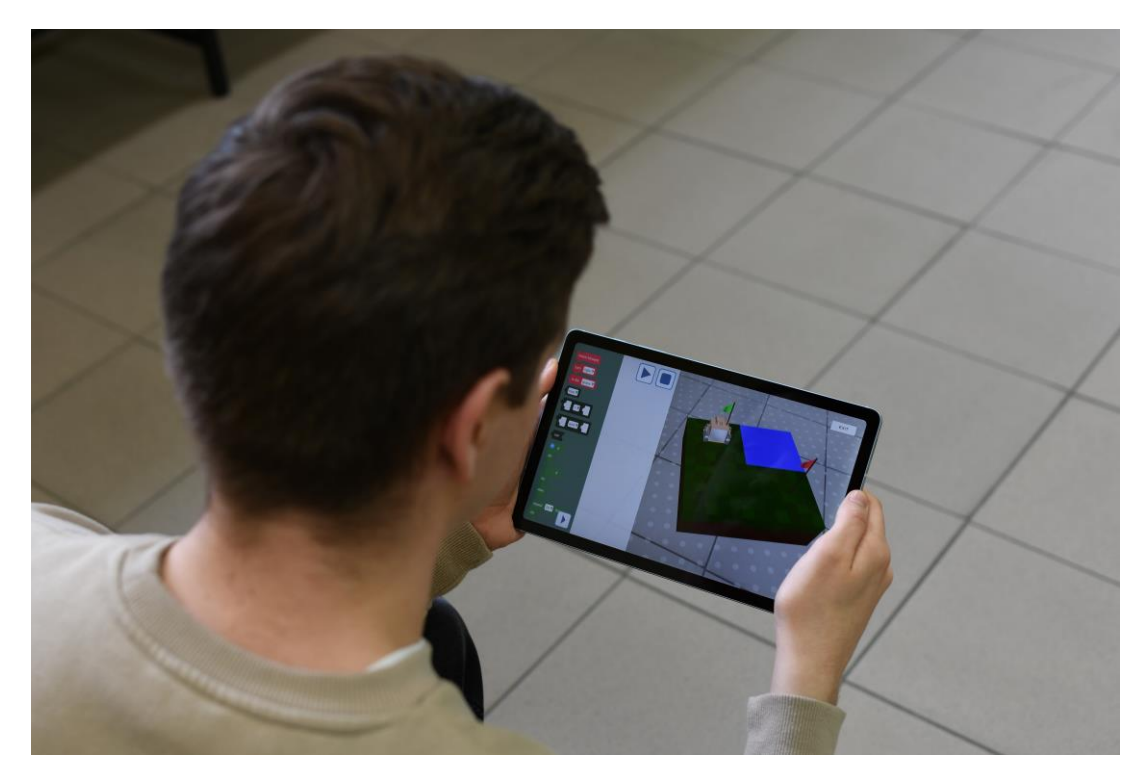

Rysunek 9: Rozgrywka

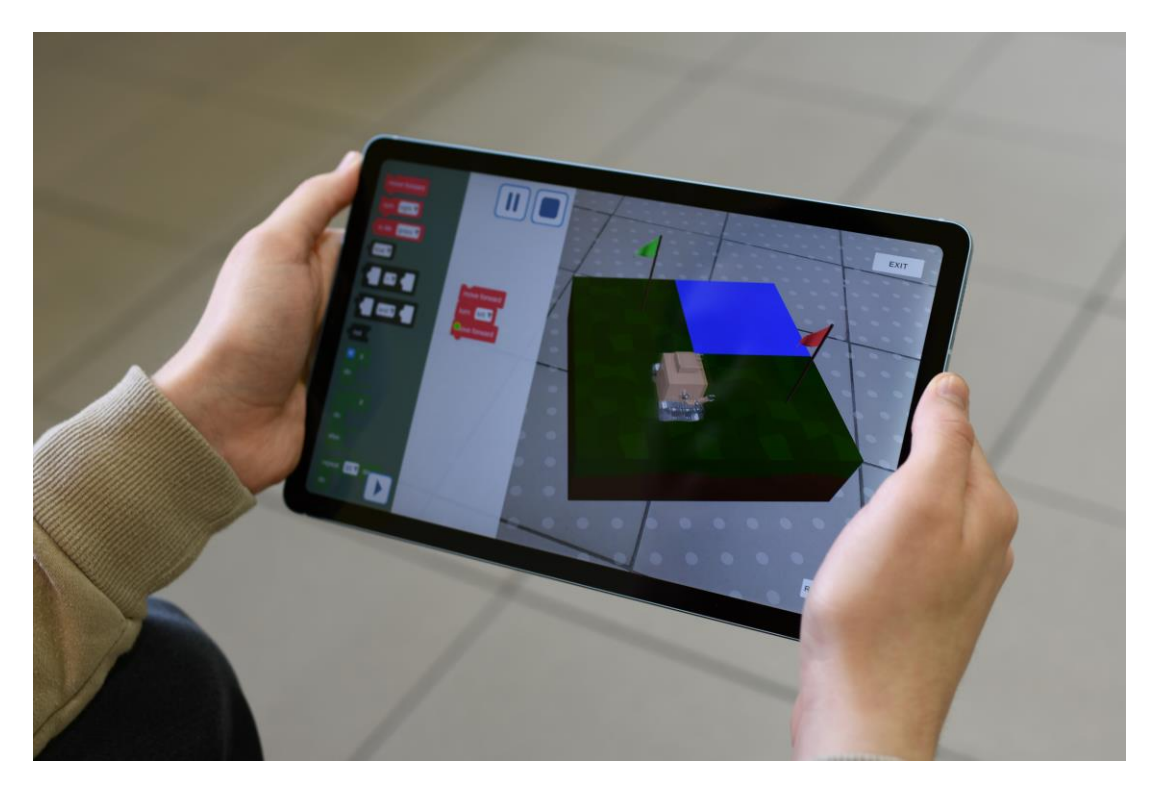

Rysunek 10: Rozgrywka

#### **Wymagania aplikacji**

<span id="page-16-0"></span>Aplikacja może być uruchomiona na dowolnym urządzeniu kompatybilnych platform silnika Unity (smartfony i tablety Android/iOS, komputery PC/Mac) bez trybu rozszerzonej rzeczywistości. Aby skorzystać z funkcjonalności AR, wymagany jest moduł ARFoundation dla Unity, który łączy biblioteki rozszerzonej rzeczywistości dla poszczególnych platform - ARCore dla Androida i ARKit dla iOS. Minimalne wymagania dla tego modułu na platformie Android to wersja systemu 7.0 lub wyższa, co jest spełnione przez większość urządzeń na rynku, a dla iOS minimalna wersja systemu to 11.0.

#### **Realizacja projektu**

<span id="page-16-1"></span>Autorski kod aplikacji został napisany w języku C# przy pomocy środowiska JetBrains Rider wykorzystując biblioteki programistyczne silnika Unity, ARFoundation oraz UBlockly.

UBlockly jest implementacją dla silnika Unity standardu biblioteki Blockly stworzonej przez Google. Pozwala ona na wizualne przedstawienie budowy programu oraz wykonywanie (interpretowanie) jego poleceń.

Oprawa graficzna prototypu aplikacji składa się z tymczasowych modelów i tekstur własnego autorstwa oraz uzyskanych z darmowych legalnych źródeł Internetu (np. ze zbioru zasobów Unity Asset Store).

## **Zastosowania projektu**

<span id="page-17-0"></span>Projekt ma zastosowanie w wielu obszarach, a zwłaszcza w edukacji szkolnej. Aplikacja może być wykorzystywana przez nauczycieli informatyki w szkołach podstawowych i szkołach średnich, w celu ułatwienia i usprawnienia procesu nauczania programowania. Ponadto, aplikacja może stanowić narzędzie do nauki programowania dla indywidualnych osób zainteresowanych tą dziedziną wiedzy, niezależnie od wieku i poziomu wykształcenia.

Przykłady użycia aplikacji w pracy nauczyciela informatyki:

- indywidualna praca uczniów z wykorzystaniem aplikacji na własnych telefonach, komputerach szkolnych lub innych urządzeniach (np. tablety, laptopy) w sali lekcyjnej lub w trybie zdalnym z domu,
- praca w grupach na wybranych wspólnych urządzeniach (w dalszym etapie rozwoju aplikacji również poprzez tryb sieciowy),
- możliwość prezentacji zadań i ich rozwiązań przez nauczyciela z wykorzystaniem projektora lub tablicy interaktywnej,
- wykorzystanie aplikacji dla lepszego zrozumienia materiału z zakresu programowania.

# **Przyszłość projektu**

<span id="page-17-1"></span>Dalszy rozwój projektu polegać będzie na:

- wdrożeniu wsparcia dla wielu graczy uczestniczących w pojedynczej rozgrywce z zastosowaniem technologii sieciowej NetCode for GameObjects w połączeniu z elementami AR Cloud Point biblioteki ARFoundation synchronizujących przestrzeń AR na wielu urządzeniach,
- modernizacji graficznej, poprawie interfejsu użytkownika i ułatwień dostępu,
- dodaniu nowych funkcjonalności rozszerzających możliwości tworzonych programów i różnorodność realizowanych rozgrywek,
- przygotowaniu dodatkowych materiałów dydaktycznych oraz poradników wbudowanych w aplikację,

 testowaniu aplikacji pod kątem responsywności i wsparcia na wielu różnych urządzeniach.

#### **Podsumowanie**

<span id="page-19-0"></span> Projekt przedstawia innowacyjną edukacyjną grę mobilną stworzoną przy pomocy silnika Unity, która wykorzystuje technologię rozszerzonej rzeczywistości do nauki programowania w sposób atrakcyjny i interaktywny. Aplikacja ta ma na celu zwiększenie zainteresowania uczniów nauką programowania oraz ułatwienie nauczycielom prowadzenia zajęć z tej dziedziny wiedzy.

 Gracz musi ukończyć poziomy gry, tworząc algorytm sterujący robotem, który porusza się w przestrzeni rzeczywistej. Do stworzenia programu używa się wizualnych bloków reprezentujących komendy i konstrukcje języków programowania. Aplikacja oferuje rosnący poziom trudności, zachęcając gracza do wymyślania nowych rozwiązań i korzystania z różnych funkcjonalności. Poziomy są dostosowane do wieku i umiejętności użytkownika, a aplikacja jest przeznaczona dla uczniów w szkołach, którzy chcą nauczyć się programowania w ciekawy i interaktywny sposób.

 Gra jest dostępna dla różnych platform, w tym mobilnych (Android i iOS) z wykorzystaniem technologii rozszerzonej rzeczywistości oraz desktopowych systemów operacyjnych. Na integrację rozszerzonej rzeczywistości z wirtualnymi obiektami w grze mobilnej pozwala moduł ARFoundation. W projekcie zastosowano także bibliotekę programistyczną UBlockly, umożliwiającą wizualne przedstawienie budowy programu oraz wykonywanie jego poleceń.

 Aplikacja może być wykorzystywana przez nauczycieli informatyki w szkołach podstawowych i ponadpodstawowych, jak również przez indywidualne osoby zainteresowane nauką programowania. Przyszły rozwój projektu będzie skupiał się na:

- wprowadzeniu wsparcia dla wielu graczy,
- modernizacji graficznej interfejsu,
- dodaniu nowych funkcjonalności,
- przygotowaniu dodatkowych materiałów dydaktycznych,
- testowaniu aplikacji na wielu innych urządzeniach.

# **Bibliografia**

<span id="page-20-0"></span>Agnieszka Dejnaka "*Rzeczywistość poszerzona i jej zastosowanie w e-learningu"*

[http://e-edukacja.fundacja.edu.pl/siodma/referaty/Sesja\\_2a\\_4.pdf](http://e-edukacja.fundacja.edu.pl/siodma/referaty/Sesja_2a_4.pdf)

Andrzej Postawa "*Rzeczywistość rozszerzona w nauczaniu i uczeniu się"* 

Paweł Topol "Rzeczywistość rozszerzona w edukacji przełomu dekad: *2019-2021"* <https://pressto.amu.edu.pl/index.php/se/article/view/31942/27812>

Hubert Garbarczyk, Szymon Glapiak, Karol Józefowicz, Andrzej Rybarczyk "*Wybrane problemy zastosowania wirtualnej rzeczywistości w dydaktyce"* <https://bibliotekanauki.pl/articles/378234.pdf>

Marek Kęsy "*Poszerzona rzeczywistość w edukacji"*  <https://www.bazhum.muzhp.pl/>

ARFoundation <https://unity.com/unity/features/arfoundation>

ARCore <https://arvr.google.com/arcore/>

ARKit <https://developer.apple.com/augmented-reality/arkit/>

Ada Lovelace [https://pl.wikipedia.org/wiki/Ada\\_Lovelace](https://pl.wikipedia.org/wiki/Ada_Lovelace)

Blockly <https://developers.google.com/blockly/>

JetBrains Rider <https://www.jetbrains.com/rider/>

NetCode for GameObjects [https://docs](https://docs-multiplayer.unity3d.com/netcode/current/about/index.html)[multiplayer.unity3d.com/netcode/current/about/index.html](https://docs-multiplayer.unity3d.com/netcode/current/about/index.html)

Rzeczywistość rozszerzona (AR)

[https://pl.wikipedia.org/wiki/Rzeczywisto%C5%9B%C4%87\\_rozszerz](https://pl.wikipedia.org/wiki/Rzeczywisto%C5%9B%C4%87_rozszerzona) [ona](https://pl.wikipedia.org/wiki/Rzeczywisto%C5%9B%C4%87_rozszerzona)

UBlockly <https://github.com/imagicbell/ublockly> Unity <https://unity.com/>

WALL-E <https://pl.wikipedia.org/wiki/WALL%C2%B7E>

marzec 2023